## **File Uploading Instructions**

For files 5 MB & under:

Email brandi@pdra.org

## For files over 5 MB:

**[Click Here](https://www.dropbox.com/request/NjeuHrTdvsYnEa9IV01A)** or go to **www.pdra.org** and click **Send Files** on the **upper** menu bar, top right of the page.

1. Click on **Choose from Computer** or **Choose from Dropbox** to select the file you want to upload.

2. Choose your file and click **Upload**.

3. If you wish to add more files, click **Submit More Files**.

4. You will receive a notification that your files have been uploaded.

**Please email me and let me know when you have completed uploading your file.**

If you have any problems or questions, please contact me.

**Brandi Hemmer 800-737-0107, ext. 118 brandi@pdra.org**

**PAINT & DECORATING RETAILER MAGAZINE**

1401 Triad Center Dr. St. Peters, MO 63376 800-737-0107 or 636-326-2636

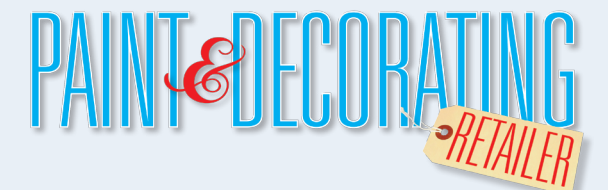